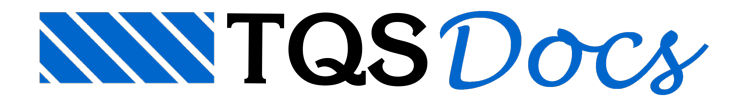

# Parâmetros de Cálculo

Os parâmetros de cálculo utilizados dentro do "Editor Rápido de Armaduras" de pilares podem ser alterados através do comando "Cálculo" - "Parâmetros".Existem 4 opções possíveis:

Materiais; Unidades; Cálculo; Carregamentos.

### **Materiais**

Os parâmetros relativos aos materiais utilizados são lidos inicialmente da definição dos critérios de projeto do TQS Pilar, podendo ser alterados através do comando "Cálculo" - "Parâmetros" - "Materiais". Os seguintes itens podem ser alterados:

fck : resistência característica do concreto; gammaC : ponderador de resistência do concreto; Es : módulo de elasticidade do aço; fyk : resistência característica do aço; Tipo de aço : tipo do aço utilizado (A ou B); gammaS : ponderador de resistência do aço.

### Unidades de saída

O fator multiplicativo para o desenho dos diagramas demomento pode ser alterado neste item.Este fator é utilizado para facilitar a visualização dos diagramas de momentos. Ele é alterado através do comando "Cálculo" -"Parâmetros" - "Unidades de saída".Existem duas opções possíveis:

Escala variável : o desenho será gerado com fator de escala 1, e escalado internamente para caber em um quadrado de lado definido pelalargura da moldura;

Escala fixa: os diagramas serão gerados internamente com escala 1:1, acrescentados dos multiplicadores definidos e valor da escala definido.

## Critérios de cálculo

Alguns parâmetros de cálculo podem ser alterados através deste item.Eles são alterados através do comando "Cálculo" - "Parâmetros" - "Critérios de cálculo". Os seguintes itens podem ser alterados:

Mostrar ou não os esforços de cálculo : o padrão do sistema é mostrar sempre os esforços de cálculo; Calcular também o lance superior : faz o cálculo do lance superior, juntamente com o lance atual e verifica se a área de armadura passa. A área utilizada para o lance superior é igualà do lance atual.

Precisão do processo iterativo : esta precisão se refere à diferença entre dois valores sucessivos darazão entre a armadura existente e a necessária, nos processos iterativos;

Número de pontos para discretização do concreto : o padrão é utilizar 300 pontos. O máximo de pontos discretizáveis é de 800.

Além disso também é possívelativar ou desativar avisualização das lâminas de pilares parede.

## **Carregamentos**

O TQS Pilar carrega para dentro do Editor Rápido de Armaduras todos os carregamentos de dimensionamento dos pilares.

O editor trabalha com os esforços de cálculo, isto é, os carregamentos mostrados já embutem todos os majoradores necessários, incluindo aqueles para estimativa de efeitos de 2a ordem e excentricidades, assim como a consideração de combinações. Caso os valores sejam alterados, é necessário que estes majoradores estejam incluídos nos novos valores.

A edição dos carregamentos de dimensionamento dentro do "Editor Rápido de Armaduras" é feito através do comando "Cálculo" - "Editar" - "Carregamentos".

#### Edição dos carregamentos

O botão "Editar", permite a edição de um dos casos de carregamento. Os esforços devem ser definidos em um dos sistemas de coordenadas existentes: central ou global.

O botão "Apagar"apaga um caso selecionado.

O botão "Novo" permite acriação de um novo caso de carregamento aser verificado no cálculo.

O botão "Fechar", fecha a janela e os dados são gravados.

Sistema de coordenadas de cargas

Os momentos são fornecidos vetorialmente, em relação a um dos dois sistemas definidos pelo parâmetro:

Central : sistema equivalente aos eixos principais de inércia;

Global : sistema equivalente aos eixos globais

O sistema principal de inércia émostrado sempre que se executa o cálculo daseção. Por default, o TQS-Pilar mantém todos os carregamentos definidos neste sistema.

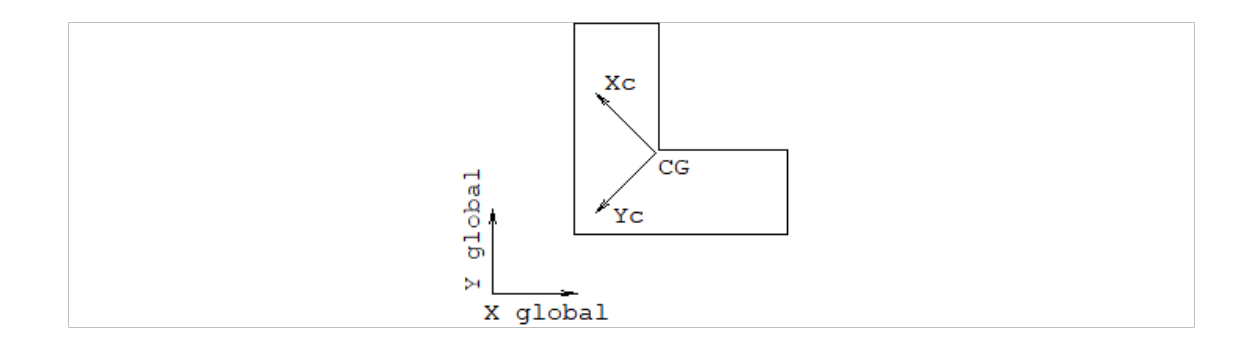